## **TRYB DEMO**

Rozpoczyna odtwarzanie trybu demo, w którym przedstawione są funkcje urządzenia.

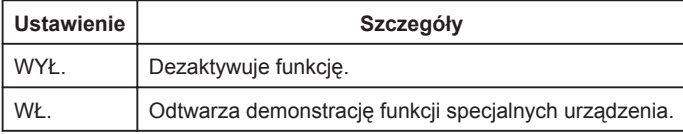

## **Wyświetlanie Trybu Demo**

- ① Usuń baterię i kartę SD.
- ② Podłącz zasilacz sieciowy.
- ③ Otwórz monitor LCD i włącz zasilanie.
- Demonstracja rozpocznie się po 3 minutach.
- Aby zakończyć odtwarzanie, dotknij  $@$ .

## **UWAGA:**

• Tryb ten nie jest dostępny w trybie odtwarzania.

## **Wyświetlanie pozycji**

1 Dotknij (m), aby wyświetlić menu.

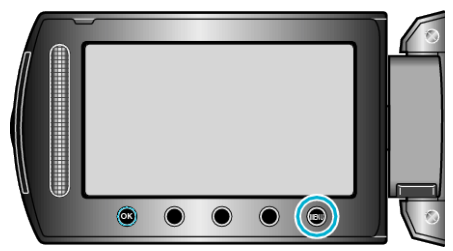

2 Wybierz "USTAWIENIA PODSTAW." i dotknij <sup>®</sup>.

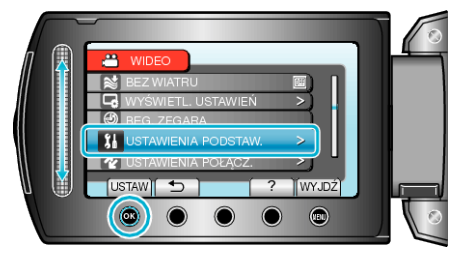

3 Wybierz "TRYB DEMO" i dotknij ®.

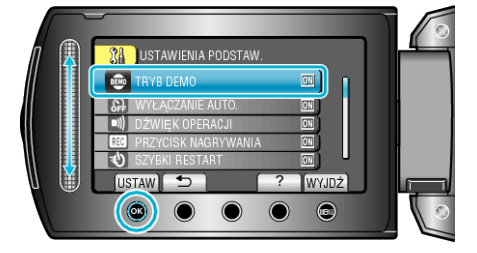